Optical wireless gaming headset instruction manual

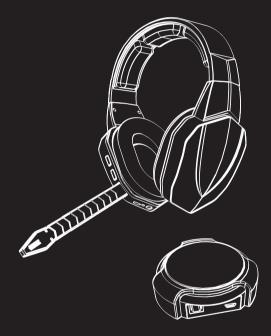

# (Work with X BOX 360/PS3/PS4/PC/MAC) (COMPATIBLE WITH XBOX ONE IF YOU HAVE MICROSOFT ADAPTOR OR NEW CONTROLLER)

# Contents

 English
 02-20

 Français
 21-40

 Español
 41-60

 Deutsch
 61-80

 Italiano
 81-100

 日本語
 101-120

# English

**Optical wireless gaming headset instruction manual** Item name : 2.4G optical wireless gaming headset

# 1, Product & accessories :

| A, Headset                   | 1PCS  |
|------------------------------|-------|
| B, Transmitter               | 1PCS  |
| C, Detachable Microphone     | 1PCS  |
| D, Micro USB-USB short cable | 1PCS  |
| E, Micro USB-USB long cable  | -1PCS |
| F, Optical cable             | 1PCS  |
| G, 2.5-3.5 Xbox cable        | 1PCS  |
| H, 3.5-3.5 Xbox cable        | 1PCS  |
|                              |       |

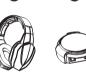

В

(C 

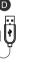

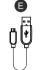

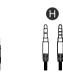

## 2, Connection ports function :

#### Transmitter

1, Optical in 2, MICRO USB port 3, Working indicating light (Flashing during pairing, solid blue when paired, solid red while mic muted)

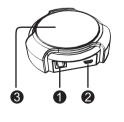

#### Headset

- 1.3.5mm Microphone port
- 2.3.5mm XBOX port
- 3. Working indicating light (Flashing during pairing, solid blue light paired in use )
- 4. Power button (long press 3 seconds to power on)
- 5. Mic mute + pairing button
   6. Game sound volume switch
- 7. Chatting sound volume switch
- 8. USB charging port
- 9. Charging indication (red light on during charging, red light off after fully charge )

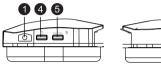

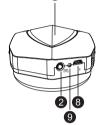

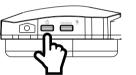

Stereophonic sound and 7.1 virtual surround sound can be switched by short press under the working condition. (Note: there is no such function when inputting by a handle)

## 3. Connection method :

First of all , connect Micro USB-USB long cable to DC 5V charging adaptor USB port to charge

A headset for around 5 hours, red light on during charging and off after fully charge.

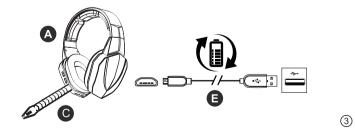

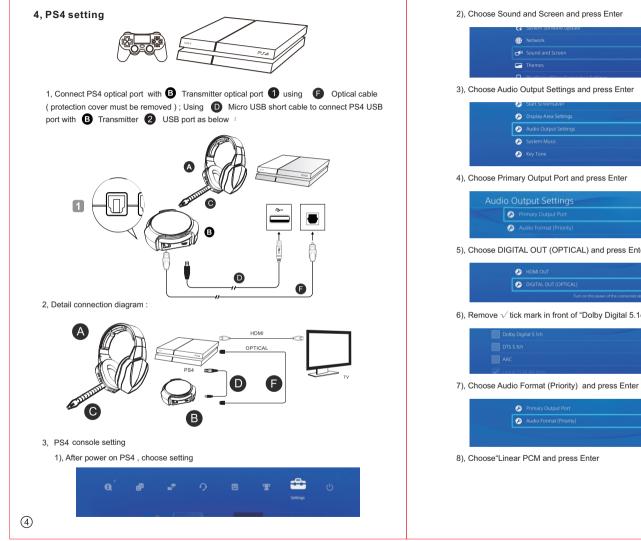

2), Choose Sound and Screen and press Enter

|             | system somware update |
|-------------|-----------------------|
|             |                       |
| ۲           |                       |
| <b>d</b> () |                       |
|             |                       |
|             |                       |

| 9 | Start Screensaver     | After 15 Minutes |
|---|-----------------------|------------------|
| 0 |                       |                  |
| 0 | Audio Output Settings |                  |
| ٨ | System Music          | $\checkmark$     |
| 0 |                       |                  |
|   |                       |                  |

| Audi | o Output Settings       |                       |  |
|------|-------------------------|-----------------------|--|
|      | Primary Output Port     | DIGITAL OUT (OPTICAL) |  |
|      | Audio Format (Priority) | Linear PCM            |  |

5), Choose DIGITAL OUT (OPTICAL) and press Enter

| ø |                                            |  |
|---|--------------------------------------------|--|
| 0 | DIGITAL OUT (OPTICAL)                      |  |
|   | Turn on the power of the connected device. |  |

| Dolby Digital 5.1ch |  |
|---------------------|--|
|                     |  |
|                     |  |
|                     |  |

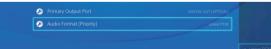

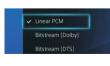

#### 9), Then choose setting and choose Devices and press Enter

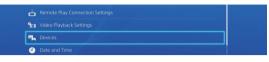

#### 10), Choose Audio Devices and press Enter

| ø | Bluetooth Devices |  |
|---|-------------------|--|
| Ø | Audio Devices     |  |
| 0 | Controllers       |  |
| 0 | External Keyboard |  |

#### 11), Choose Output to Headphones and press Enter

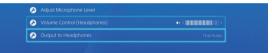

#### 12), Choose Chat Audio and press Enter

|   |  | All Audio    |
|---|--|--------------|
| ø |  | 🖌 Chat Audio |
|   |  |              |

#### 4, Operation method:

- 1), Connect transmitter and PS4 console USB port using the short USB cable, light flashing .
- 2), Long press power button for 3 seconds to power on the headset, the headset should auto pair with the transmitter and solid blue light light up, if the headset light keep flashing, please pair them once again.
- 3), During pairing , please power on PS4 and do not play audio , place headset close to transmitter within 50 cm and long press mute button on headset for 5 seconds and release your finger when light keep fast flashing , then the light on transmitter and headset will become solid blue.
- Default setting for mute is off ( chat on ), if you want to mute your chat voice , please press the mute button once and transmitter light will become red.
- 5), Volume adjusting switch allow you to adjust the game background and chat volume.

#### 5, Common issue and solution

| Common issue                                                                                                    | Solution                                                                                                    |
|----------------------------------------------------------------------------------------------------|----------------------------------------------------------------------------------------------------|
| <ol> <li>Can't power on<br/>headset</li> <li>Charging light off</li> </ol>                                                                                                    | <ol> <li>Long press power on button for 3 seconds</li> <li>Using USB cable to charge the headset ,<br/>charging red indicating light on during charging and<br/>off after fully charge at about 5 hours charging</li> </ol>                                                                                                    |
| Power off after 10 mins                                                                                                    | Fully charge headset for 5 hours before use                                                                                                    |
| No background sound                                                                                                    | 1、 Optical cable not connected correctly , please<br>remove protection cover and connect with right<br>direction<br>2、 please make sure console setting will be :-Use<br>HDMIcable to connect with PS4 and TV-Use<br>fiber-optical cable to connect with PS4 and<br>transmitter;- Use the USB cable to connect with the<br>transmitter and USB port of PS4 : make sure the<br>console setting is right also : SettingsSound and<br>ScreenAudio Output Settings① Primary Output<br>PortDIGITAL Out(OPTICAL)Delete / Dolby<br>Digital 5.1ch" and "DTS 5.1ch" @Audio Format<br>(Priority)Linear PCM Settings Devices Audio<br>Devices Output to Headphones Chat Audio |
| No mic sound                                                                                                    | <ol> <li>Plug in microphone for headset</li> <li>Use short USB cable for audio transmission</li> <li>Setting issue : Settings-Accessory Settings-<br/>Audio Device Settings-Input Device and Output<br/>Device Select all options: 2.4G Wireless headset<br/>OK</li> <li>Mic being muted , press the mute/pair button to<br/>active mic sound</li> </ol>                                                                                                    |
| S3 setting                                                                                                    |                                                                                                    |
| 1, Connect PS3 optical port with <sup>(B)</sup> Transmitter optical port <sup>(1)</sup> using <sup>(P)</sup> Optical (protection cover must be removed); Using <sup>(D)</sup> Micro USB short cable to connect USB port with <sup>(B)</sup> Transmitter <sup>(2)</sup> USB port as below : |                                                                                                    |

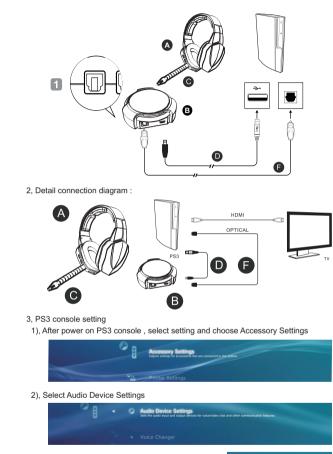

3), Set Input Device and Output Device to 2.4G Wireless headset, at this moment, you can set the microphone level and test the sound level when you wear the headset, you can set mic level from 1 to 5

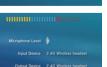

OK.

# 4), Back to setting screen , select Sound Settings

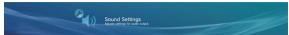

#### 5), Select Audio Output Settings

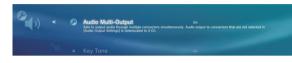

#### 6), Select Optical Digital

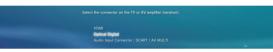

7), Remove  $\sqrt{\text{ticks of "Dolby Digital 5.1ch" and "DTS 5.1ch" and press Enter to confirm$ 

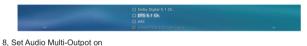

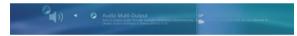

#### 4, Operation method :

- 1), Connect transmitter and PS3 console USB port using the short USB cable ,light flashing .
- 2), Long press power button for 3 seconds to power on the headset , the headset should auto pair with the transmitter and solid blue light light up , if the headset light keep flashing, please pair them once again .
- 3), During pairing , please power on PS3 and do not play audio , place headset close to transmitter within 50 cm and long press mute button on headset for 5 seconds and release your finger when light keep fast flashing , then the light on transmitter and headset will become solid blue.
- Default setting for mute is off ( chat on ), if you want to mute your chat voice, please press the mute button once and transmitter light will become red.
- 5), Volume adjusting switch allow you to adjust the game background and chat volume .

8

#### 5, Common issue and solution

| Common issue                                                               | Solution                                                                                                    |
|----------------------------------------------------------------------------|----------------------------------------------------------------------------------------------------|
| <ol> <li>Can't power on<br/>headset</li> <li>Charging light off</li> </ol> | <ol> <li>Long press power on button for 3 seconds</li> <li>Using USB cable to charge the headset ,<br/>charging red indicating light on during charging and<br/>off after fully charge at about 5 hours charging</li> </ol>                                                                                                    |
| Power off after 10 mins                                                    | Fully charge headset for 5 hours before use                                                                                                    |
| No background sound                                                        | <ul> <li>1.Optical cable not connected correctly, please remove protection cover and connect with right direction</li> <li>2.Console setting should be :</li> <li>SettingsSystemConsole settingsAudio</li> <li>(Digital Output DigitalStereo(don't choose Dolby Digital 5.1 or Dolby Digital with WMA Pro),</li> <li>(2)Sound EffectsEnable Sound Effents,</li> <li>(3)Ratings Collection SoundTurn On</li> </ul> |
| No mic sound                                                               | <ol> <li>Plug in microphone for headset</li> <li>Use short USB cable for audio transmission</li> <li>Setting should be : Settings-Accessory</li> <li>Settings-Audio Device Settings-Input Device and</li> <li>Output Device - Select all options: 2.4G Wireless headset-OK-Enter 3.Press pairing button once for mute off</li> <li>Mic being muted , press the mute/pair button to active mic sound</li> </ol>    |

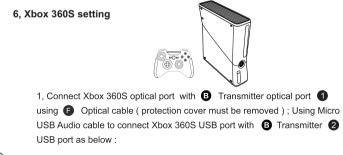

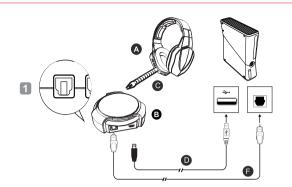

2, Detail connection diagram :

Using HDMI cable to connect Xbox360S console with TV ( Display ), connect 2.5mm to 3.5 mm Xbox cable with 3.5 mm plug to headset & 2.5mm plug to Xbox controller 2.5mm jack

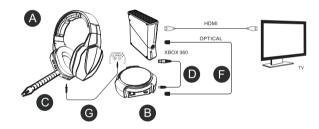

3, Connection for old version Xbox 360 & Xbox 360E ( no optical port ) if TV had optical port Connect HDMI cable with console and TV ( Display ), connect transmitter and TV ( with optical port ) using optical cable , connect transmitter USB port & console USB port with USB audio cable

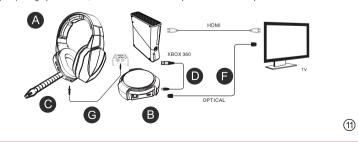

E

#### 4, XBOX 360 System Setting

#### 1), After power on Xbox 360, select setting then select System

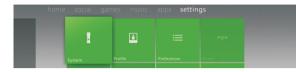

#### 2), Select Console Settings

| System Settings   |                                         |
|-------------------|-----------------------------------------|
|                   | Change your Xbox 360 console            |
| - Kinect Settings | settings, including display,            |
| Itorage           | audio, language, and remote<br>control. |
| Network Settings  |                                         |

#### 3), Select Audio

| Console Settings    |                                              |
|---------------------|----------------------------------------------|
| Display             | Current Setting                              |
|                     | Digital Stereo                               |
| Language and Locale | Sound Effects Enabled<br>Background Sound On |
|                     |                                              |

#### 4), Select Digital Output

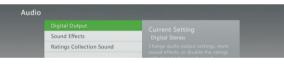

#### 5), Select Digital Stereo and select Digital Stereo ( do not choose Dolby Digital 5.1 or Dolby Digital with WMA Pro )

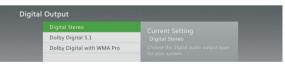

#### 6), Select Sound Effects

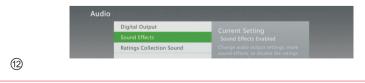

#### 7), Select Enable Sound Effects

| Enable Sound Effects  | Current Setting       |
|-----------------------|-----------------------|
| Disable Sound Effects | Sound Effects Enabled |

#### 8), Back to settings in main screen and choose Preferences

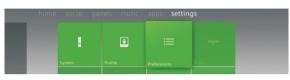

#### 9), Select Voice

| Preferences   | 8                                                                                                    | 20:05 http://www.com/com/com/com/com/com/com/com/com/com/ |
|---------------|----------------------------------------------------------------------------------------------------|-----------------------------------------------------------|
| Online Status |                                                                                                    |                                                           |
| Notifications |                                                                                                    | 10.00 Million 10.00                                       |
| Voice         |                                                                                                    | Construction of the local distance of                     |
| Vibration     |                                                                                                    | to Ballio Ballio Ballio                                   |
| Family Timer  | and the second second se |                                                           |
|               |                                                                                                    |                                                           |

10), Adjust Volume level of Voice Volume & Game Volume and choose Play Through Both

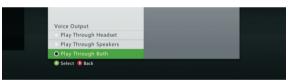

#### 5, Operation method :

- 1), Connect transmitter and Xbox 360 console USB port using the short USB cable, light flashing .
- 2), Long press power button for 3 seconds to power on the headset, the headset should auto pair with the transmitter and solid blue light light up, if the headset light keep flashing, please pair them once again.
- 3), During pairing, please power on Xbox 360 and do not play audio, place headset close to transmitter within 50 cm and long press mute button on headset for 5 seconds and release your finger when light keep fast flashing, then the light on transmitter and headset will become solid blue.
- 4), Default setting for mute is off ( chat on ), if you want to mute your chat voice, please press the mute button once and transmitter light will become red.
- 5), Volume adjusting switch allow you to adjust the game background and chat volume .

## 6, Common issue and solution

|                                                                            | 0.1.1                                                                                                    |  |
|----------------------------------------------------------------------------|----------------------------------------------------------------------------------------------------|--|
| Common issue                                                               | Solution                                                                                                    |  |
| <ol> <li>Can't power on<br/>headset</li> <li>Charging light off</li> </ol> | $\begin{array}{c} 1, \ \mbox{Long press power on button for 3 seconds} \\ 2, \ \mbox{Using USB cable to charge the headset} , \\ f \ \mbox{charging red indicating light on during charging} \\ \mbox{and off after fully charge at about 5 hours charge} \end{array}$                                                                                                 |  |
| Power off after 10 mins                                                    | Fully charge headset for 5 hours before use                                                                                                    |  |
| No background sound                                                        | 1.Optical cable not connected correctly , please<br>remove protection cover and connect with right<br>direction<br>2.Console setting should be :<br>SettingsSystemConsole settingsAudio<br>①Digital Output Digital Stereo(don't choose<br>Dolby Digital 5.1 or Dolby Digital with WMA Pro),<br>②Sound EffectsEnable Sound Effents,<br>③Ratings Collection SoundTurn On |  |
| No mic sound                                                               | 1. Plug in microphone for headset<br>2.Please press the mic mute off , mic volume<br>can be adjusted higher or lower by chat volume<br>switch .                                                                                                    |  |

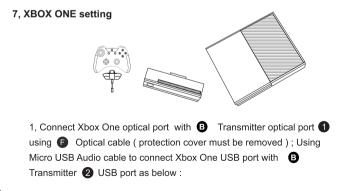

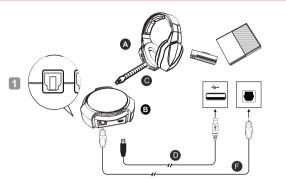

2, Detail connection diagram :

Using HDMI cable to connect Xbox console and TV (Display) recommend to use kinect for chatting (wireless), if you don't have kinect, you can buy a Microsoft adapter using attached 3.5mm 3 poles to 3.5mm 4 poles cable with 3.5mm 3 poles plug to headset and 3.5mm 4 poles plug to adapter's 3.5mm jack.

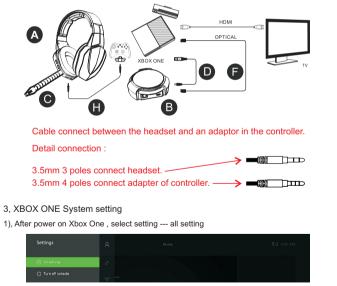

(15)

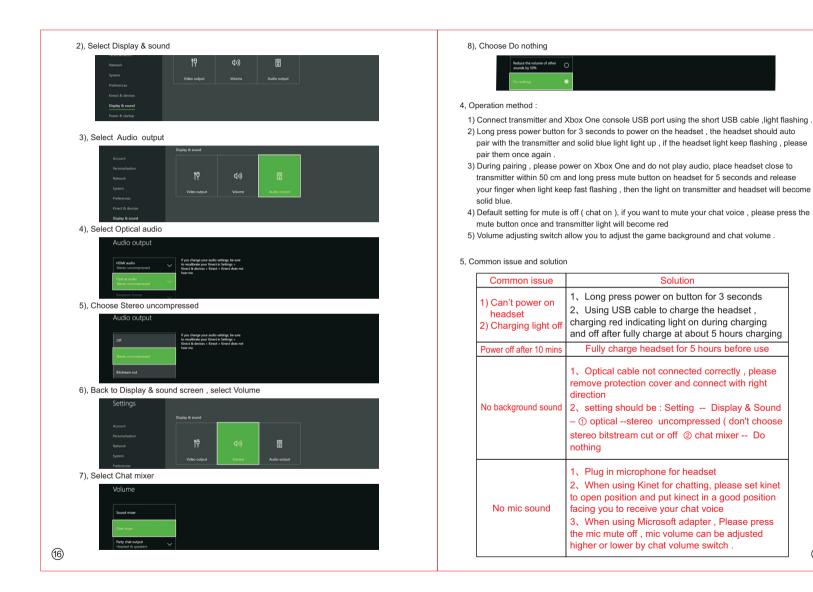

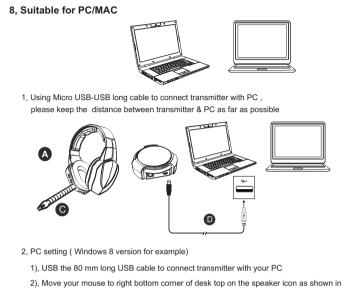

 Move your mouse to right bottom corner of desk top on the speaker icon as shown in Picture 1, click right button of mouse as shown in Picture 2,

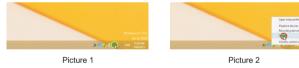

3, Click mouse left button to choose the "Playback" as shown in Picture 3, and then choose the "2.4G wireless headset" as shown in Picture 4, click mouse left button to choose the "Set Default" as shown in Picture 5

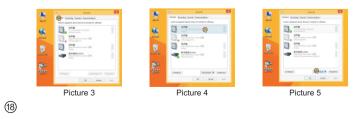

4, Click mouse left button to choose the "Recording" as Picture 6, and then choose the "2.4G wireless headset" as shown in Picture 7, and choose the "Set Default" as shown in Picture 8, Now that the PC setting is finished.

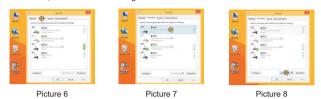

9, MAC setting

Step 1 -- Choose System preferences

Step 2 choose Sound

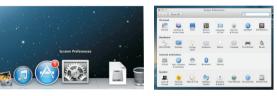

Step 3 choose input setting and set to 2.4G Wireless Headset

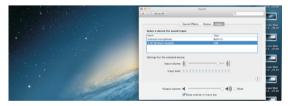

#### Step 4 Choose output setting and set to 2.4G Wireless Headset

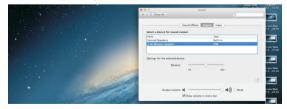

(19)

Step 5 Choose Sound Effects as Play sound effects though -- 2.4 G Wireless Headset , tick the three ticks shown in below diagram

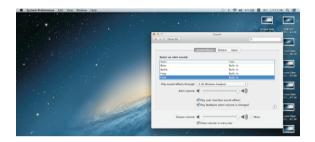

# 10, Specification

Headset :

Continuous working hours:  $\geq$ 6h Charging hours:  $\approx$ 5h Frequency range: 2.403-2.478 Ghz Latency: 24MS Transmission power: +2 dBm Receiving sensitivity: -85dBm Speaker diameter:  $\Phi$ 40mm Speaker diameter:  $\Phi$ 40mm Speaker impedance:  $32\Omega$ Speaker frequency response:  $20\sim20$ KHz Microphone specification: 6\*2.7mm Microphone sensitivity: -58dB Microphone direction: OMNI directional Microphone frequency response: 50Hz-8KHz Transmitter :

Working voltage: 5V Frequency range: 2.403-2.478 GHz Latency: 24MS Transmission power: +2 dBm Transmission distance: 10M Receiving sensitivity: -85dBm NOTE: This equipment has been tested and found to comply with the limits for a Class B digital device, pursuant to part 15 of the FCC Rules. These limits are designed to provide reasonable protection against harmful interference in a residential installation. This equipment generates uses and can radiate radio frequency energy and, if not installed and used in accordance with the instructions, may cause harmful interference to radio communications. However, there is no guarantee that interference will not occur in a particular installation. If this equipment does cause harmful interference to radio or television reception, which can be determined by turning the equipment off and on, the user is encouraged to try to correct the interference by one or more of the following measures:

- Reorient or relocate the receiving antenna.

- Increase the separation between the equipment and receiver.

-Connect the equipment into an outlet on a circuit different from that to which the receiver is connected.

-Consult the dealer or an experienced radio/TV technician for help

Changes or modifications not expressly approved by the party responsible for compliance

could void the user's authority to operate the equipment. This device complies with Part

15 of the FCC Rules. Operation is subject to the following two conditions:

(1) this device may not cause harmful interference, and

(2) this device must accept any interference received, including interference that may cause undesired operation.